## Hierarchy of Grain Discount Tables

Last Modified on 01/10/2023 12:59 pm CST

## **Q. What is the hierarchy of the premium discount tables in Grain?**

A. Premium discount tables in grain are set up under: Setup / Premium and Discount tables. There are four areas of consideration when Agvance applies the tables to a Grain transaction.

If a Purchase Contract has a table selected, Agvance use this table first in calculating the premium/discount.

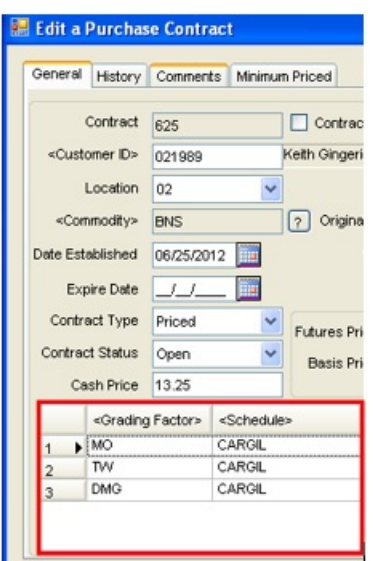

If a table for the grade factor does not exist on a purchase contract, Agvance will look next at the assembly sheet of the scale tickets.

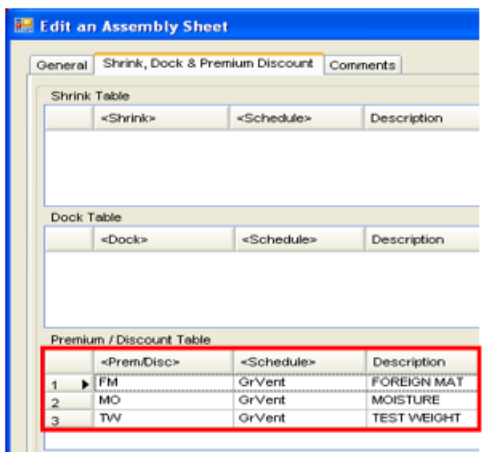

If both the purchase contract and the assembly do not have a premium discount table, Agvance will check the commodity/location override schedule. Agvance will use all the prem/discounts tied to the schedule listed for that commodity/location as the master tables to use in its calculation. The user has to type the schedule name, so it is very important to spell it correctly.

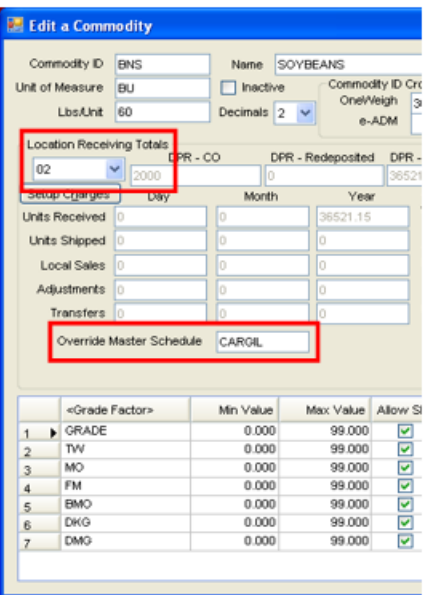

If there is not a specific table selected at any of the previous three areas, the Master table set up in the premium and discount table setup will be used.

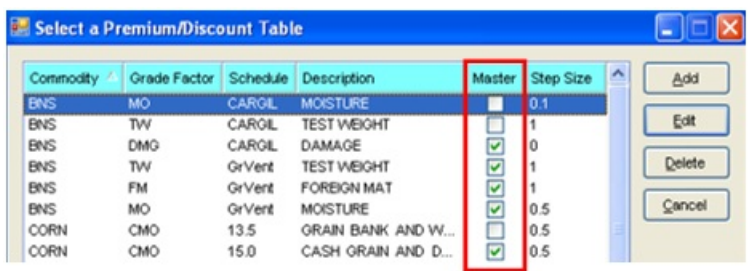

The 'GrVent' schedule for BNS is the 'master' table for test weight, which will default in if no other table is selected throughout the transaction.

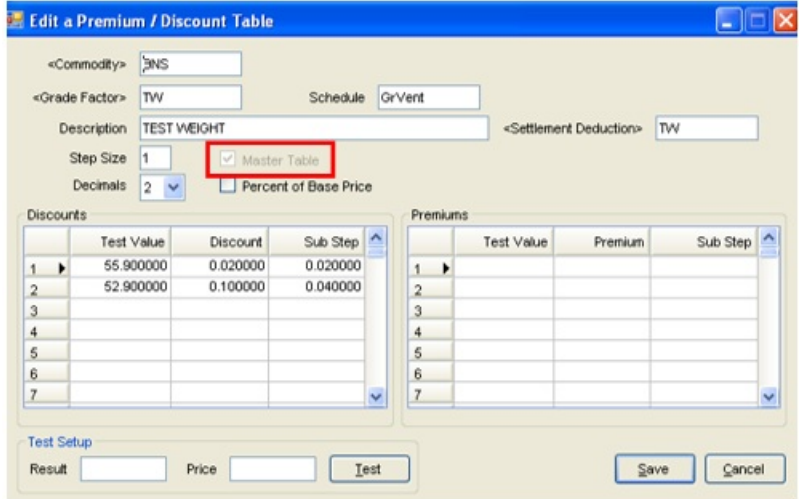

The settlement deduction on the premium discount table setup must be selected if the user wants the deduction to come in as a separate line item deduction on the settlement.

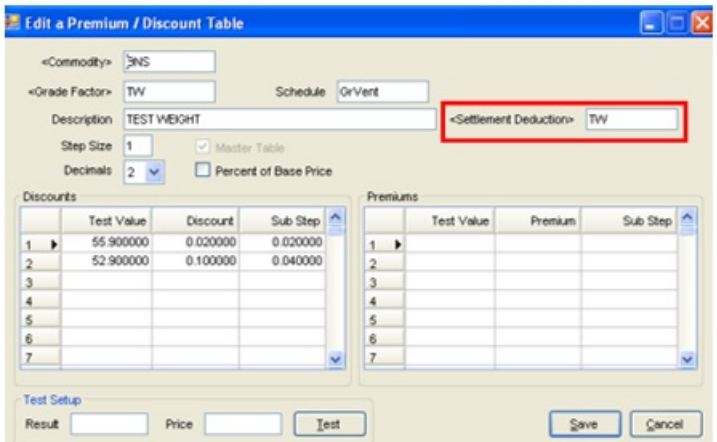

For Grade Factors that are set as drying charges, the settlement deduction should be established on the Grain Ledger GL Posting Accounts for each grain location. Only when a premium discount is setup as a "Percent of Base Price" does the Drying charge settlement deductions need to be established on the premium discount table. Other settlement deductions that can be established on Grain Ledger GL Posting Account window are Storage, Service, Interest and Freight Charges. These are non- grade factor settlement deductions.

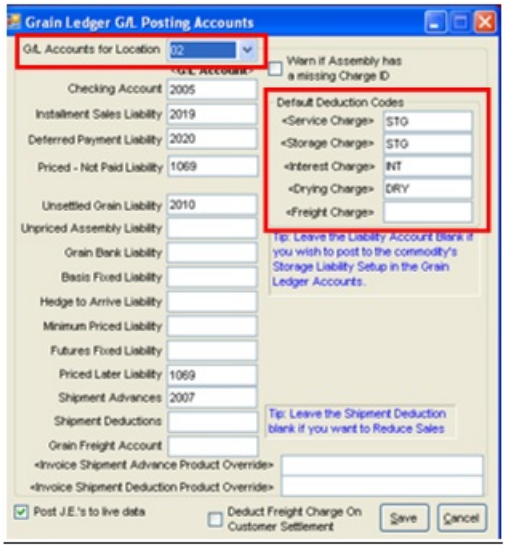

If a settlement deduction is NOT selected on the premium discount table, then the deduction will come into the price on the settlement. If the settlement source is not priced, then the premium discount will display as the price. In the non priced case, the user will have to take into consideration the premium/discount price when calculating the actual price of the settlement.

Without a settlement deduction selected on the premium discount table, the deduction will comes in as the price.

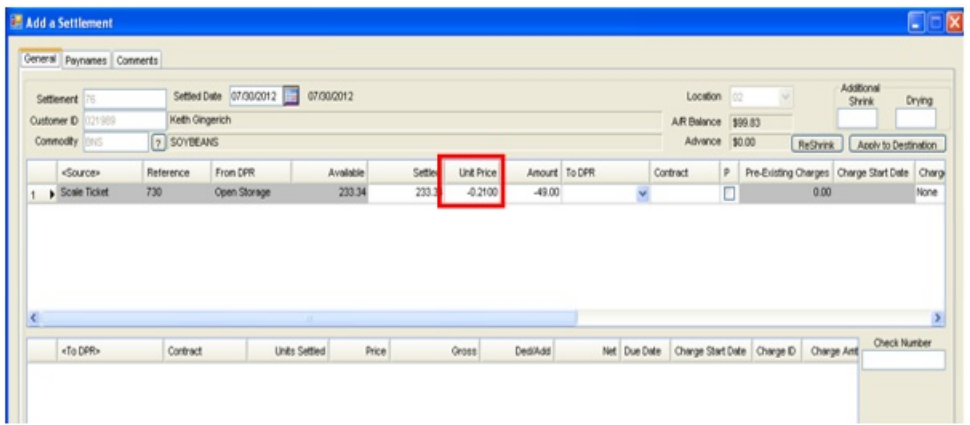

With the settlement deduction selected, the deduction comes in on the settlement instead of the price.

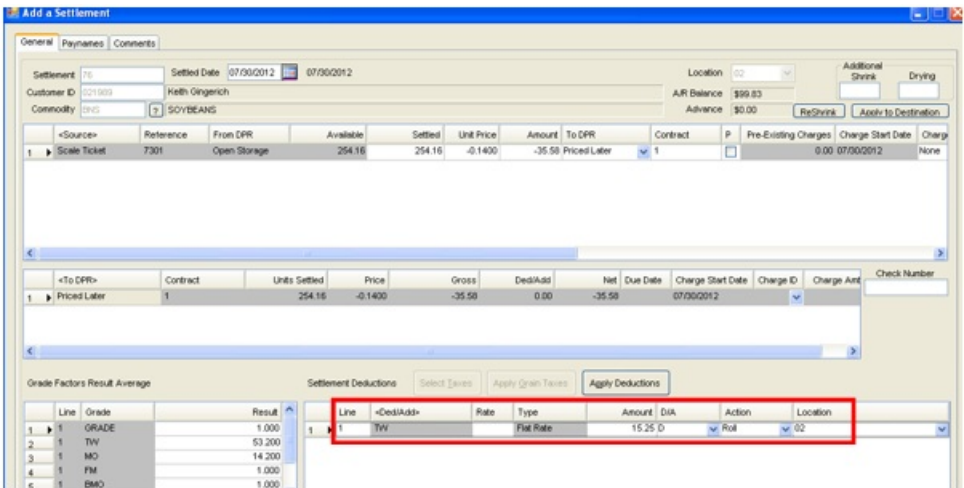